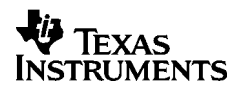

# ,**-<sup>5032</sup>**

## **Svenska**

Texas Instruments Holland B.V. Rutherfordweg 102 3542 CG Utrecht—The Netherlands  $C \in$ 

© 2000 Texas Instruments Incorporated http://www.ti.com/calc ti-cares@ti.com

## **Komma igång**

#### **Installera adaptern**

- 1. Stäng av räknaren (**POWER=OFF**).
- 2. Anslut adaptersladden till kontakten på räknarens baksida.
- 3. Sätt i adaptern i ett eluttag i närheten av räknaren.
- 4. Slå på räknaren (**POWER=ON**, **PRT** eller **IC**).

**Varning:** Användning av andra nätadaptrar än TI original kan skada räknaren och innebära att garantin inte gäller.

#### **Byte eller isättning av batterier**

- 1. Slå av räknaren (**POWER=OFF**).
- 2. Dra ur nätadaptern om den är ansluten.
- 3. Vänd räknaren upp och ned och ta bort batteriluckan.
- 4. Ta ur de gamla batterierna (om det finns några).
- 5. Sätt i batterierna enligt schemat i batterifacket. Kontrollera noga plus- och minuspolerna placering (symbolerna + och –).
- 6. Sätt tillbaks batteriluckan.
- 7. Slå på räknaren (**POWER=ON**, **PRT** eller **IC**).

Texas Instruments rekommenderar att du använder alkaliska batterier för längre livslängd.

#### **Isättning av pappersrulle**

Använd alltid papper av hög kvalitet för att undvika papperstrassel. Med räknaren medföljer en rulle papper med diametern 56 mm (2¼ tum).

- 1. Slå på räknaren (**POWER=ON**).
- 2. Skär av papperet i rät vinkel.
- 3. Håll rullen så att papperet rullas av underifrån och sätt i pappersänden i öppningen på räknarens baksida. Tryck på  $\overline{D}$  för att mata in papperet i skrivarenheten.

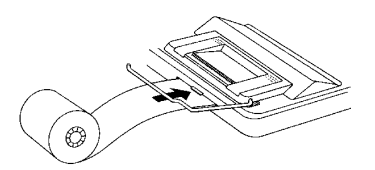

- 4. Lyft upp metallhållaren så att den ligger bakom skrivaren.
- 5. Placera pappersrullen i pappershållaren.
- 6. Ställ in **POWER=PRT** eller **IC** när du vill skriva ut.

**OBS:** Förhindra skador på skrivaren (vilket kan göra garantin ogiltig) genom att ställa in **POWER=ON** då du använder räknaren utan papper.

#### **Byte av bläckrulle (IR-40T)**

Negativa tal och resultat skrivs ut med rött. Alla andra tal skrivs ut med svart text. Om utskrifterna blir svaga måste du byta ut den tvåfärgade bläckrullen (IR-40T).

- 1. Stäng av räknaren (**POWER=OFF**).
- 2. Ta bort det genomskinliga locket över skrivarfacket. (Tryck nedåt och skjut bakåt för att ta bort locket.)
- 3. Ta bort den gamla bläckrullen genom att dra i fliken (märkt **PULL UP**) på vänster sida av rullen.

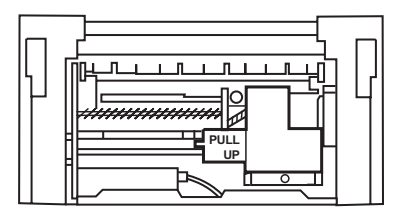

- 4. Sätt i den nya bläckrullen och tryck försiktigt nedåt tills den snäpper i läge på båda sidorna.
- 5. Sätt tillbaks locket.
- 6. Ställ in **POWER=PRT** eller **IC**.

**Varning:** Fyll aldrig på, eller fukta, bläckrullen. Detta kan skada utskriftsmekanismen och göra garantin ogiltig.

## **Beskrivning av tangenter**

- Mata fram papperet.
- 2 Tryck en gång för att radera en inmatning eller ett felmeddelande. Tryck två gånger för att radera en beräkning.
- [SET] Används för att ställa in skattesats, välja valutaikon eller för inställning av växlingskurs för alternativ valuta.
- Konvertera från den andra valutan till den första valutan
- **FIZI** Konvertera från den första valutan till den andra valutan.
- **General** Vid valutaomräkningar visas valutaikonerna en efter en. Vid andra beräkningar tas den sist inmatade siffran bort.
- $\overline{+/-}$  Ändrar tecken (+ eller –) för visat nummer.
- **TAX+** Hämtar sparad skattesats för att beräkna skatten och visar sedan totalen i displayen.
- [TAX-] Hämtar sparad skattesats och subtraherar sedan skatten från totalen för att visa pris före skatt.
- / Skriv ut ett referensnummer eller datum utan att påverka beräkningarna.
- $\boxed{\%}$  Tolka talet i displayen som ett procenttal.
- GPM Beräkna försäljningspriset och vinst- eller förlustbelopp på en vara.
- $\sqrt{\frac{SUB}{SUTY}}$  Visa och skriv ut summan men nollställ inte summan
- \ Visa och skriv ut summan samt nollställ summan. Återställer även posträknaren (**IC**) till noll.
- 0 Visa och skriv ut värdet i minnet och nollställ minnet. Tar bort **M** från displayen och återställer minnesposträknaren till noll.
- [MS] Visa och skriv ut den aktuella summan i minnet utan att nollställa minnet.
- $MT$  Subtraherar det visade värdet från minnet. Om en väntande operation med multiplikation eller division föreligger, slutförs den av  $M \equiv 0$  och resultatet subtraheras från minnet.
- $M^{\pm}$  Adderar det visade värdet till minnet. Om en väntande operation med multiplikation eller division föreligger, slutförs den av ME och resultatet adderas till minnet.

## **Utskrifter (POWER-knappen)**

- OFF Räknaren är avstängd.
- ON Beräkningar visas men skrivs inte ut.
- PRT Beräkningar visas och skrivs ut.
- IC Både skrivaren och posträknaren är aktiva. Om du vill nollställa posträknaren, tryck på  $\sqrt{\frac{1}{n}}$ eller  $\boxed{MT}$ .

## **Avrundning (ROUND-knappen)**

- ↓ Resultaten avrundas nedåt (om DECIMAL = 2, så avrundas 2,349 till 2,34).
- 5/4 Resultaten avrundas uppåt eller nedåt beroende på värdet och decimalinställningen (om DECIMAL = **2**, så avrundas 2,349 till 2,35).
- # Resultaten avrundas uppåt (om DECIMAL = **2**, så avrundas 2,349 till 2,35).

## **Ställa in decimaler (DECIMAL-knappen)**

För beräkningar som **inte** är valutakonverteringar:

- + Låter dig skriva in tal med två decimaler utan att skriva in decimaltecknet (mata in 5321 för att skriva 53.21).
- F Antalet decimaler varierar beroende på resultatet.
- 0,2,3,4,6 Ställer in antalet decimaler till 0, 2, 3, 4 eller 6.

#### För beräkningar med valutakonverteringar:

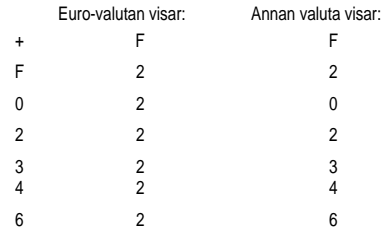

**OBS:** Kontrollera att du har ställt väljaren i rätt läge innan du genomför exempelberäkningarna.

## **Valutakurser och ikoner**

Valutor och växelkurser för de länder som är med i den monetära unionen lagras i en lista i räknaren. Upp till fyra ytterligare valutakurser kan lagras i räknaren (CC1, CC2, CC3 och CC4).

## OF REF DEM ESP FRE IEP ITL LUE NIG ATS PTE FIN CCI CC2 CC3 CC4 RATE *≝8* nnn

Som i bilden ovan visas ikoner på skärmen för € och valutor inom den monetära unionen. Till exempel, BEF = Belgiska Franc, DEM = Tyska Mark, osv.

I nedanstående lista hittar du respektive valuta, valutans nummer i listan, dess ikon och växlingskursen mot Euro.

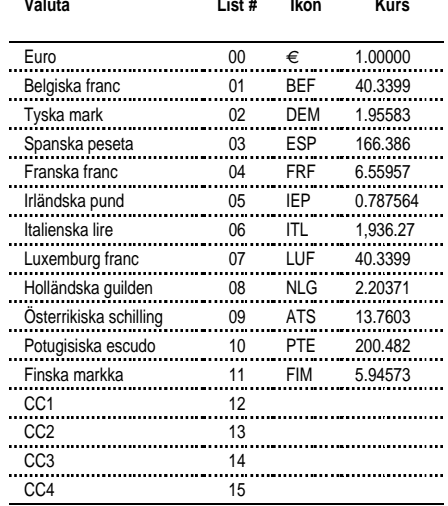

## **Valutakonvertering**

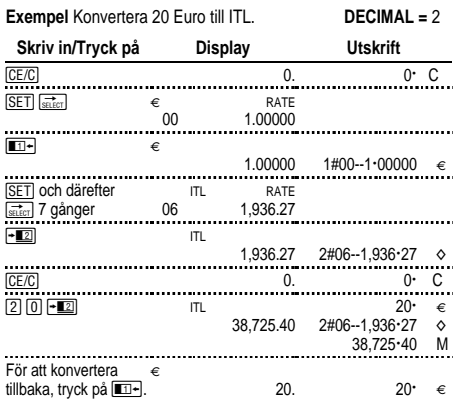

Siffrorna som visas på utskriften förklaras enligt följande:

 $1\#00 - 1\cdot 00000 = 1$  $2#06 - 1936.24$   $\circ$ 

De första talen (1 och 2) anger de två valda valutorna för konverteringen.

Nästkommande tre tecken (00 och 06) anger listnumret i räknarens valutalista för vardera valuta. Euro är nummer "00" och Lira är nummer "06".

Den tredje kolumnen visar valutans växelkurs.

Den fjärde kolumnen visar symbolen "€" för Euro och " $\diamond$ " för övriga valutor.

#### **Exempel** Konvertera 45 ATS till DEM. **DECIMAL =** 0

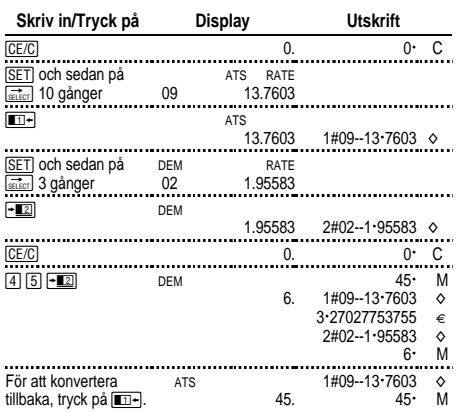

## **Ställa in en alternativ valutakurs**

Använd CC1, CC2, CC3 och CC4 för att ange kurser för valutor utanför den monetära unionen.

1. Ange en konverteringskurs för US\$ som CC1. 1 Euro = \$.87

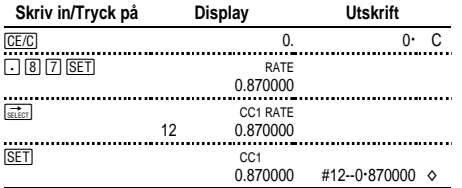

**OBS:** Om du anger en negativ kurs visar räknaren ett fel (**E**). Tryck på **CE/C** för att rensa ett fel.

#### 2. Välj Euro och CC1 som de två valutorna:

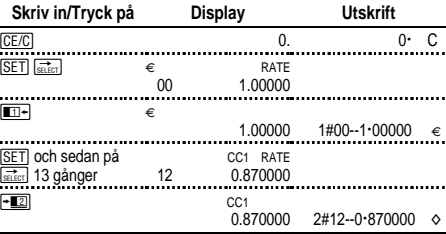

#### 3. Konvertera \$100 till Euro.

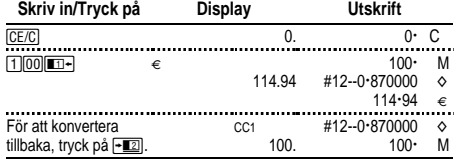

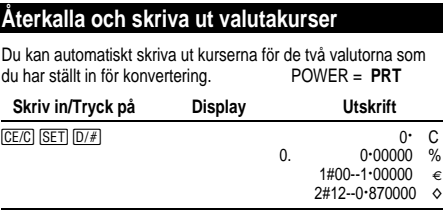

**OBS:** Skattesatsen skrivs ut först med tecknet %.

Du kan även skriva ut de inställda konverteringskurserna.

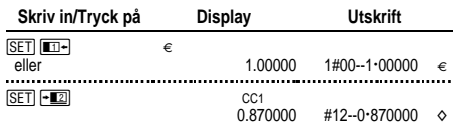

Du kan visa och skriva ut växlingskursen för alla valutor i den monetära unionen, t ex Franska franc.

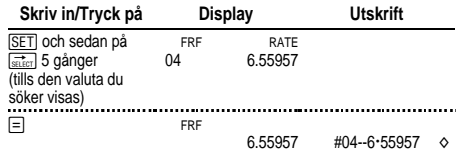

Du kan dessutom skriva ut hela valutatabellen.

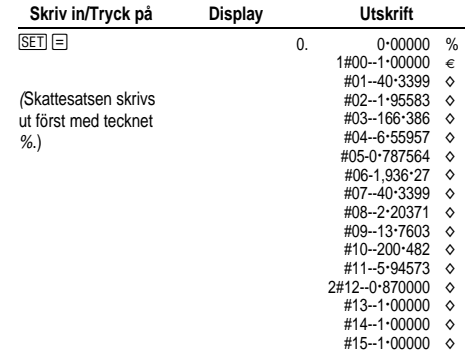

## **Grundläggande beräkningar**

**Addition och subtraktion** 12,41 – 3,95 + 5,40 = 13,86 POWER = **IC**, ROUND = **5/4,** DECIMAL = **+**

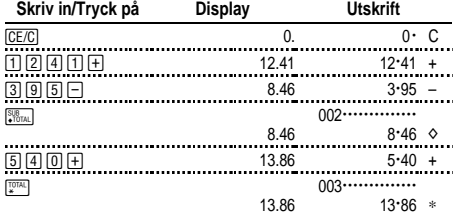

#### **Multiplikation och division**  $11,32 \times (-6) \div 2 = -33,96$ POWER = **PRT**, ROUND = **5/4,** DECIMAL = **F**

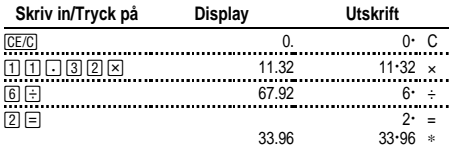

#### **Potens 2,52 = 6,25**

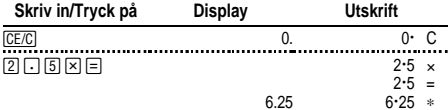

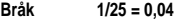

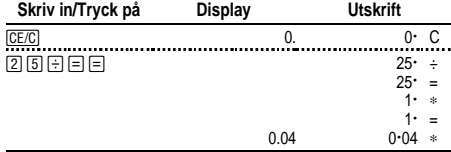

## **Beräkna procenttal**

POWER = **PRT**, ROUND = **5/4,** DECIMAL = **2**

#### **Procent 49 x 15%**

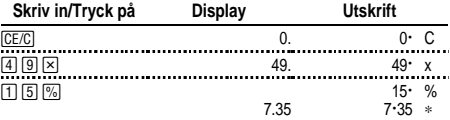

#### **Påslag \$1,450 + 15%**

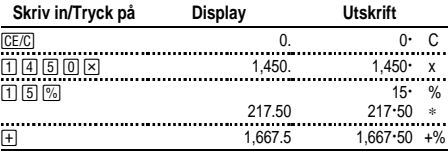

#### **Rabatt \$69,95 - 10%**

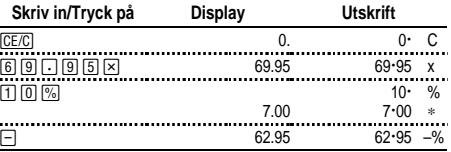

#### **Procentförhållande 29,5 är hur många procent av 25?**

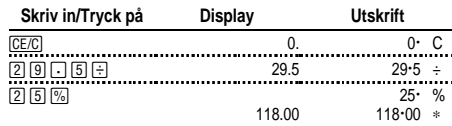

## **Använda konstanter**

 $POWER = PRT$ ,  $ROUND = 5/4$ ,  $DECIMAL = F$ 

#### **Multiplicera med en konstant**  $5 \times 3 = 15$   $5 \times 4 = 20$

Det första talet i en multiplikation är multiplikationskonstanten.

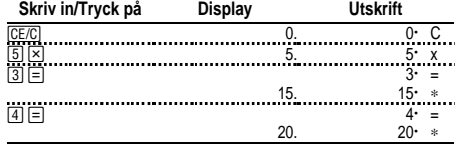

## Dividera med en konstant  $66 \div 3 = 22$   $90 \div 3 = 30$

Det andra talet i ett divisionsproblem är divisionskonstanten.

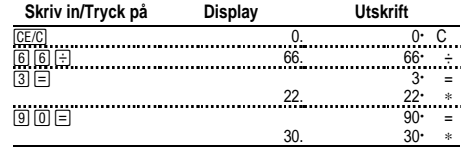

#### **Använda minnet**

 $POWER = PRT$ ,  $ROUND = 5/4$ ,  $DECIMAL = 2$ 

Du har 100 kronor. Kan du köpa 3 varor för 10,50, 7 för 7,25 och 5 för 4,95?

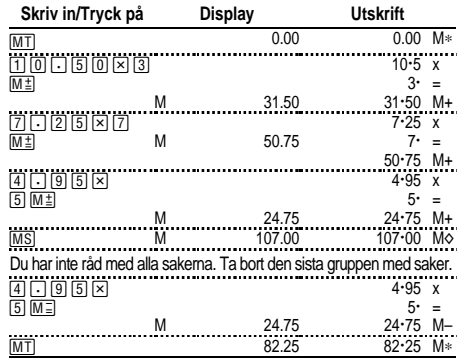

### **Beräkna vinstmarginal**

POWER = **PRT**, ROUND = **5/4,** DECIMAL = **2**

#### **Beräkning av ett vinstbelopp**

En vara kostar dig 65,00. Du vill ha en vinst på 40%. Beräkna försäljningspriset.

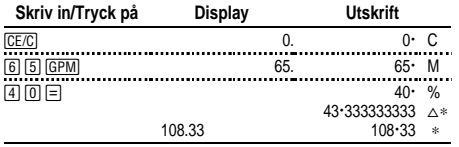

Vinsten (avrundad) är 43,33. Försäljningspris är 108,33.

#### **Beräkning av ett förlustbelopp**

En vara kostar dig 35.000. Du måste sälja den men har bara råd att förlora 33,3%. Beräkna försäljningspriset.

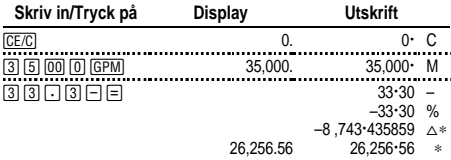

Förlusten (avrundad) är 8743,44. Försäljningspriset är 26256,56.

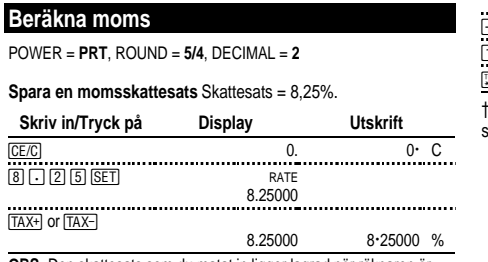

**OBS:** Den skattesats som du matat in ligger lagrad när räknaren är avstängd men inte när räknaren är urpluggad.

#### **Beräkna momsen**

Beräkna totalsumman för en kund vars köp omfattar varor för 189:-, 47:- och 75:-. Momsen är i detta fall 6%.

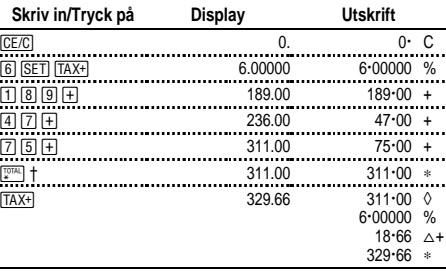

† Tryck på \innan du beräknar moms på en totalsumma.

18,66 är momsen på 311,00 och 329,66 är den totala kostnaden inklusive moms.

#### **Kombinera varor med moms och momsfria varor**

Vad är totalsumman för en vara som kostar 342:- + moms och en momsfri vara för 196:-? (Använd den aktuella momssatsen.)

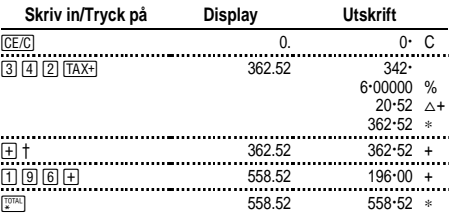

Efter du har räknat ut momsen trycker du på  $\boxed{+}$  för att addera summan till aktuell beräkning.

#### **Dra bort moms**

Du har under dagen sålt för 1069,51. Momsskattesatsen är 8,25%. Vad har du sålt för totalt?

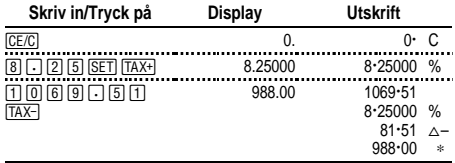

81,51 är momsen på försäljningen 988,00.

#### **Visa inställd momsskattesats**

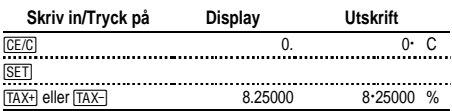

## **Felhantering och för stora tal**

#### **Korrigera inmatningsfel**

Om du inte har tryckt på en operatortangent:

- $\bullet$  För att ta bort en felaktig inmatning, tryck på  $\sqrt{CE/C}$ .
- För att radera den sista siffran, tryck på  $\left[\frac{1}{\text{SHEST}}\right]$ .

Om du har tryckt på en operatortangent:

• För att avbryta en felaktig inmatning, tryck på den motsatta operatortangenten. (Detta gäller bara beräkningar med  $\Box$ ).  $\Box$ .  $M^{\pm}$ . eller  $M^{\pm}$ .)

#### **Villkor och indikatorer vid fel och för stora tal**

Om du dividerar med noll eller beräknar ett försäljningspris med en marginal på 100% uppstår ett fel.

För stora tal kan uppstå om du får ett resultat med fler siffror än vad räknaren kan visa eller skriva ut

När du vill nollställa ett felmeddelande trycker du på  $\overline{CFLC}$ . Minnet raderas inte såvida inte felet uppstod vid en minnesberäkning.

## **Svenska**

#### **Viktigt**

Texas Instruments lämnar inga uttryckliga eller underförstådda garantier för något program eller bok. Detta innefattar, men är inte begränsat till, underförstådda garantier om säljbarhet eller lämplighet för ett visst ändamål. Materialet tillhandahålles enbart på "som det är"-basis.

Inte i något fall skall Texas Instruments kunna hållas ansvarigt för speciella eller sekundära skador, skador på grund av olyckor eller följdskador i anslutning till eller härrörande från inköp eller användning av detta material. Det enda betalningsansvaret som Texas Instruments påtar sig, oaktat handling, skall inte överstiga inköpspriset för denna utrustning. Dessutom skall inte Texas Instruments ha något betalningsansvar för några krav avseende användning av detta material från annan part.

#### **Service och garanti**

För information om produkter från TI, garanti och service, se bifogade garantivillkor, kontakta TI via e-post eller besök oss på Internet. ti-cares@ti.com http://www.ti.com/calc